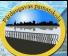

### **Тренажер по русскому языку**

Упражнения в нахождении безударной гласной в корне слова и подборе проверочных слов

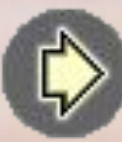

#### **Пояснительная записка**

 **Тренажер содержит 9 упражнений для фронтальной и индивидуальной работы. При выполнении нужно не перебирать варианты ответов, а обдумывать каждый ответ.** 

 **Для выбора упражнения на слайде-меню нужно кликнуть левой кнопкой**  мыши по его номеру, нажатие кнопки зав **Плает показ слайдов. Нажатие** кнопки на како рм слайде – возврат на слайд-меню.

 **При выполнении заданий нужно кликнуть левой кнопкой мыши:**

 **в упр. № 1 – по выбранному слову;**

 **в упр. № 2 – по ударной гласной;**

 **в упр. № 3 – по безударной гласной;**

 **в упр. № 4 – по «облаку» с ошибкой в выделении безударной гласной;**

 **в упр. № 5 – по слову с безударной гласной;** 

 **в упр. № 6 – в слове по безударной гласной, в столбике слов по выбранному слову;**

 **в упр. № 7 – по однокоренному слову с ударной гласной в корне;**

 **в упр. № 8 – по ячейке выбранного столбика;** 

 **в упр. № 9 – по гласной букве, которая является ошибкой в написании данного слова.**

 **Во всех упражнениях неверный ответ высвечивается другим цветом (в упр. № 8 при неверном ответе – возврат к предыдущему слайду по кнопке в нижнем правом углу).**

*Желаю удачи!*

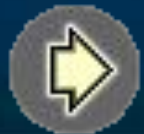

#### **Упражнения:**

- **1 вставка слова подходящего по смыслу; 2 - нахождение ударного слога; 3 4 5 6 7 - нахождение безударного слога; - подчёркивание безударного слога; - нахождение слова с безударной гласной в корне; - нахождение проверочного слова; - подбор проверочного слова;**
	- **вставка пропущенной безударной гласной;**

**8**

**9 - нахождение ошибок в написании безударной гласной в корне слова.**

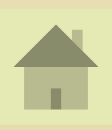

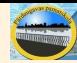

1. Вставь в предложения подходящие по смыслу слова - кликни кнопкой мыши по этому слову.

#### На клумбе распустился фиолетовый ирис.

Мольвец!

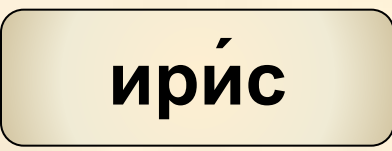

Ирис - любимые конфеты детей.

$$
\boxed{\text{where}}
$$

Молодец!

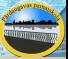

#### 2. Поставь знаки ударения в словах. Кликни по ударной гласной кнопкой мыши.

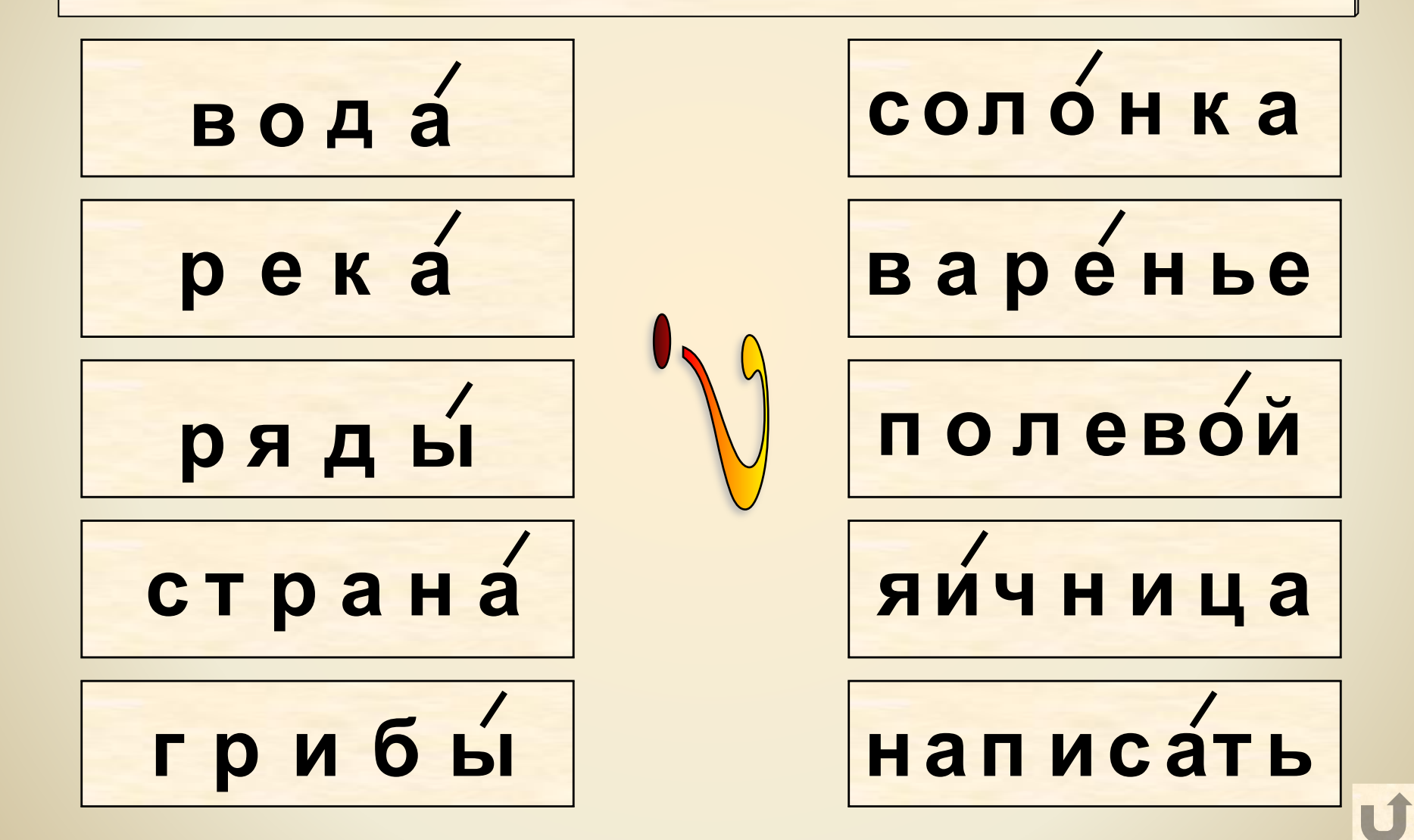

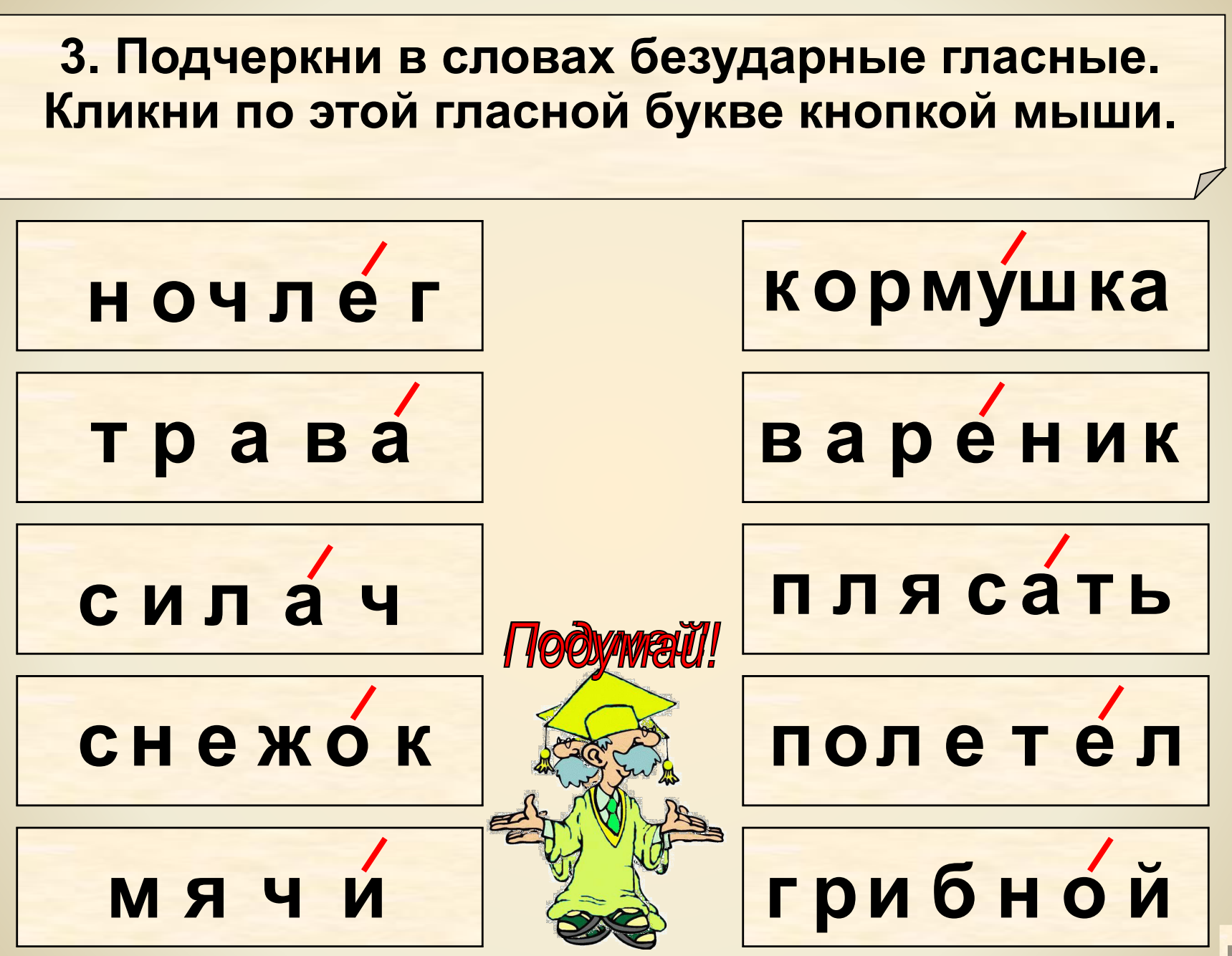

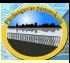

#### 4. Найди ошибки в выделении безударной гласной. Кликни кнопкой мыши по «облаку».

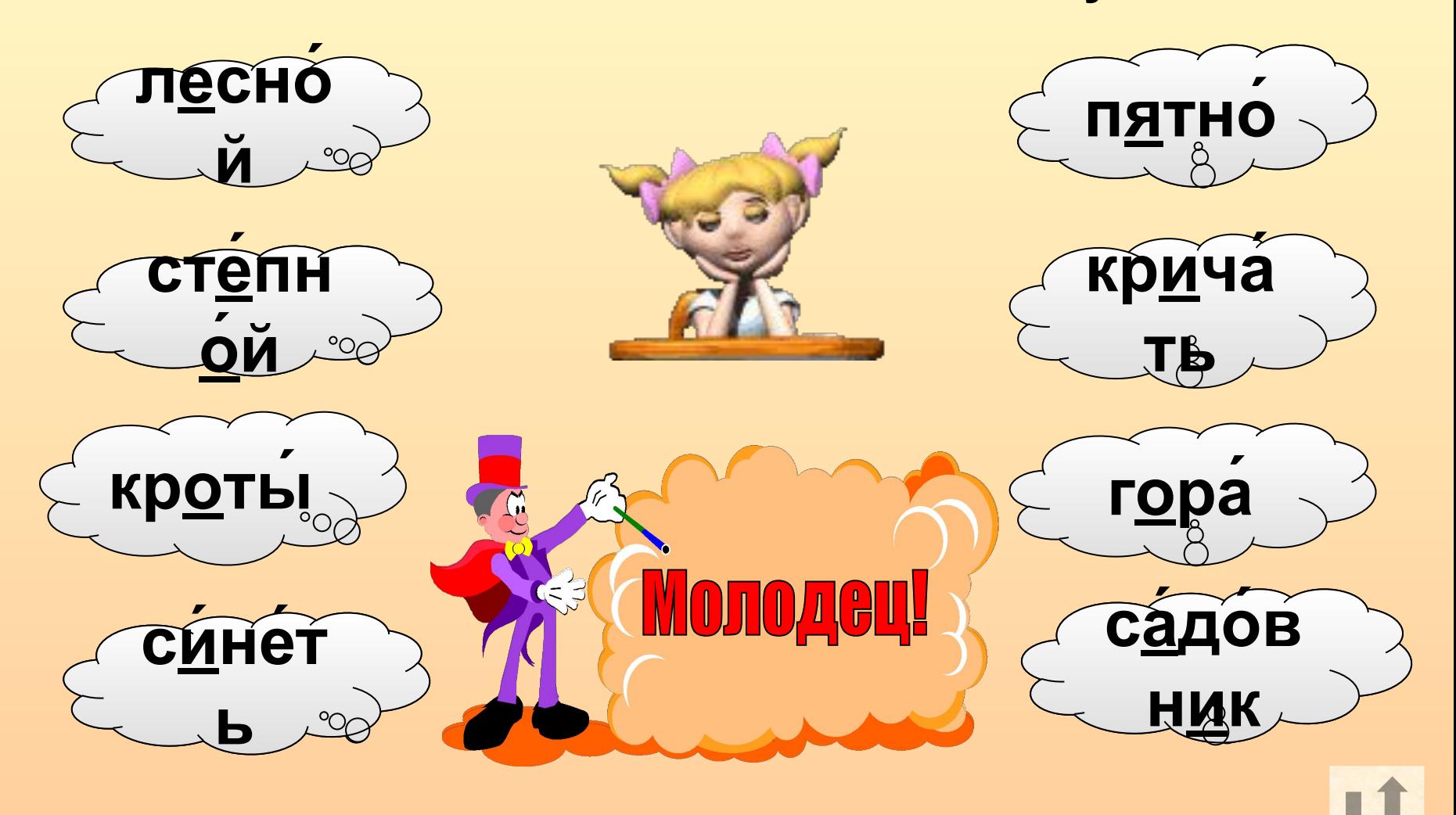

#### 5. Найди слова с безударной гласной в корне. Кликни кнопкой мыши по этому слову.

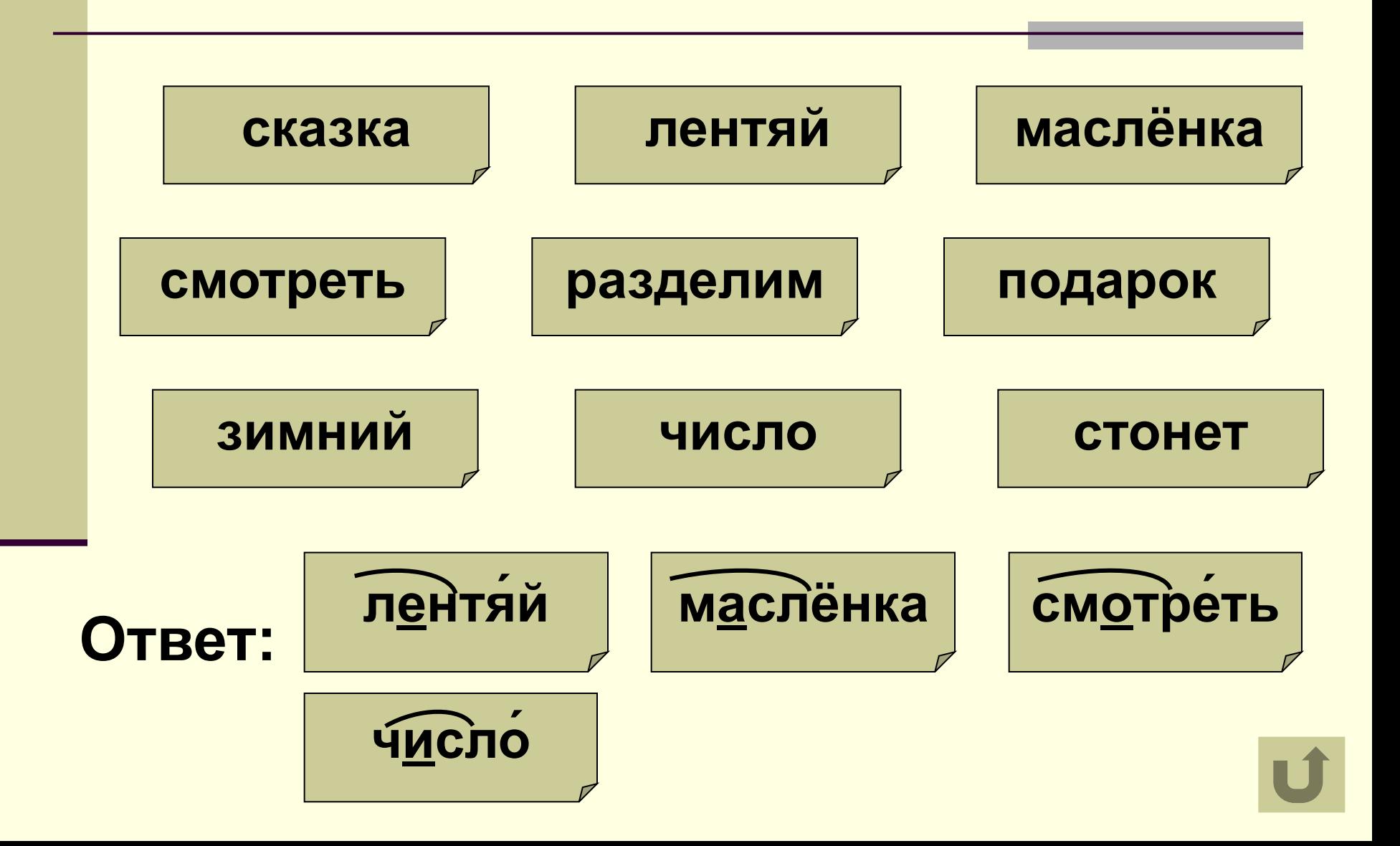

**6.В выделенных словах выдели безударные гласные (кликни по букве кнопкой мыши).** 

**В столбиках подчеркни только те слова, которые являются проверочными (кликни кнопкой мыши).**

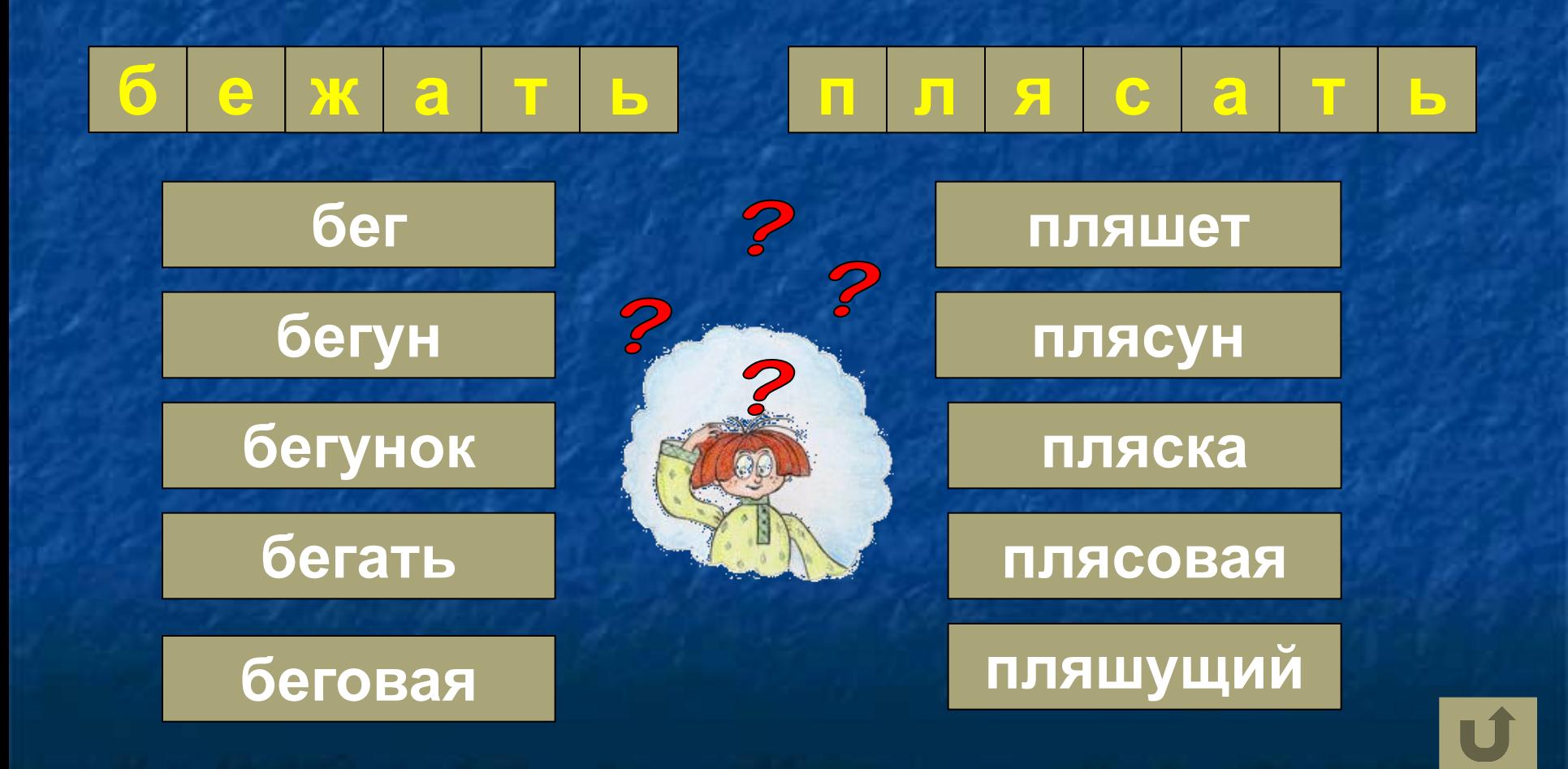

#### 7. Подбери однокоренное слово с ударным гласным в корне - кликни кнопкой мыши

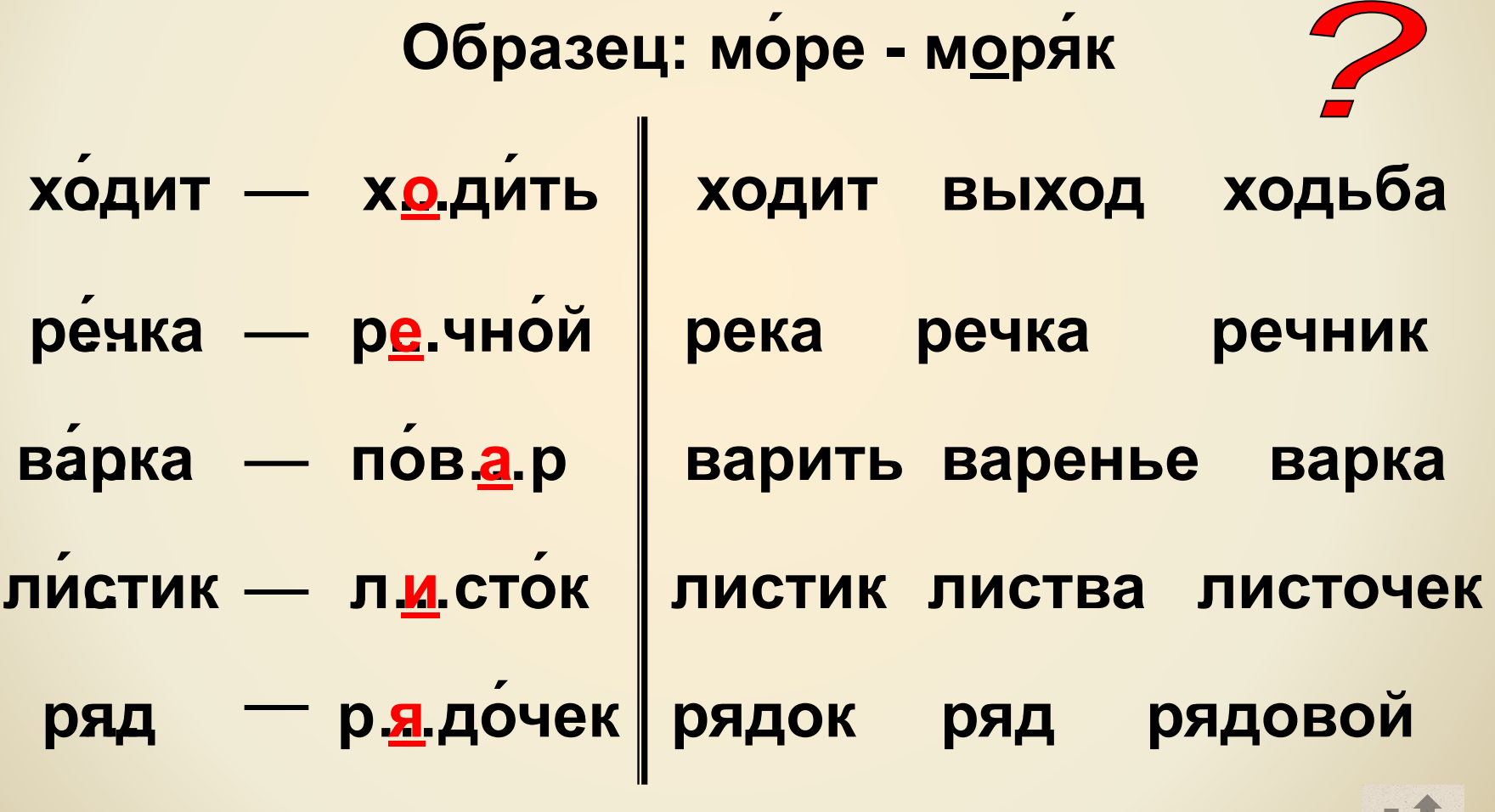

## 8. Вставь пропущенную безударную гласную

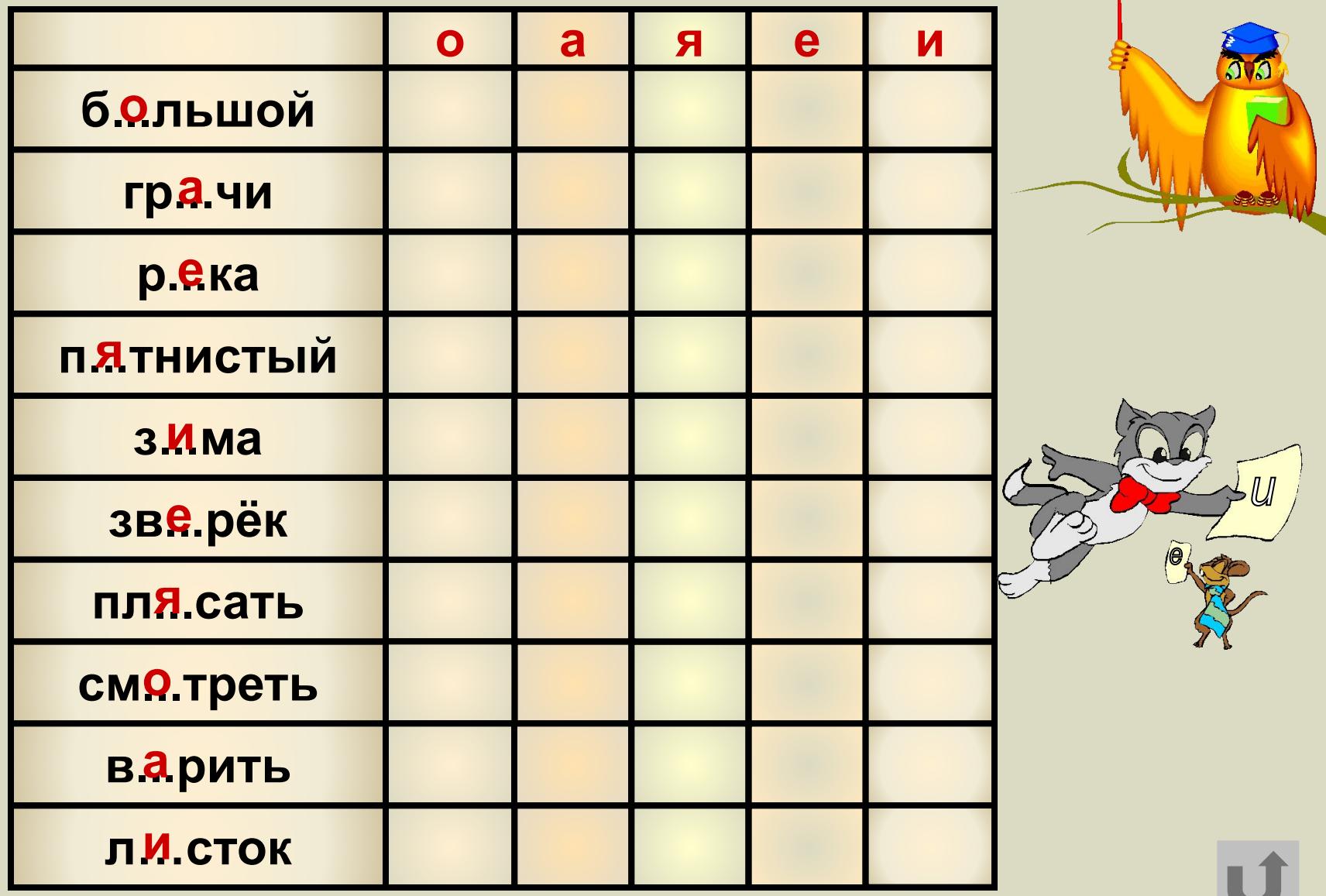

# Подумай, дружок!

 $\begin{array}{c}\nU \\
D\n\end{array}$ 

 $\widehat{C}$ 

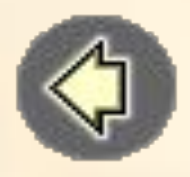

#### 9. Найди ошибки в написании безударной гласной. Исправь их - кликни кнопкой мыши по этой букве.

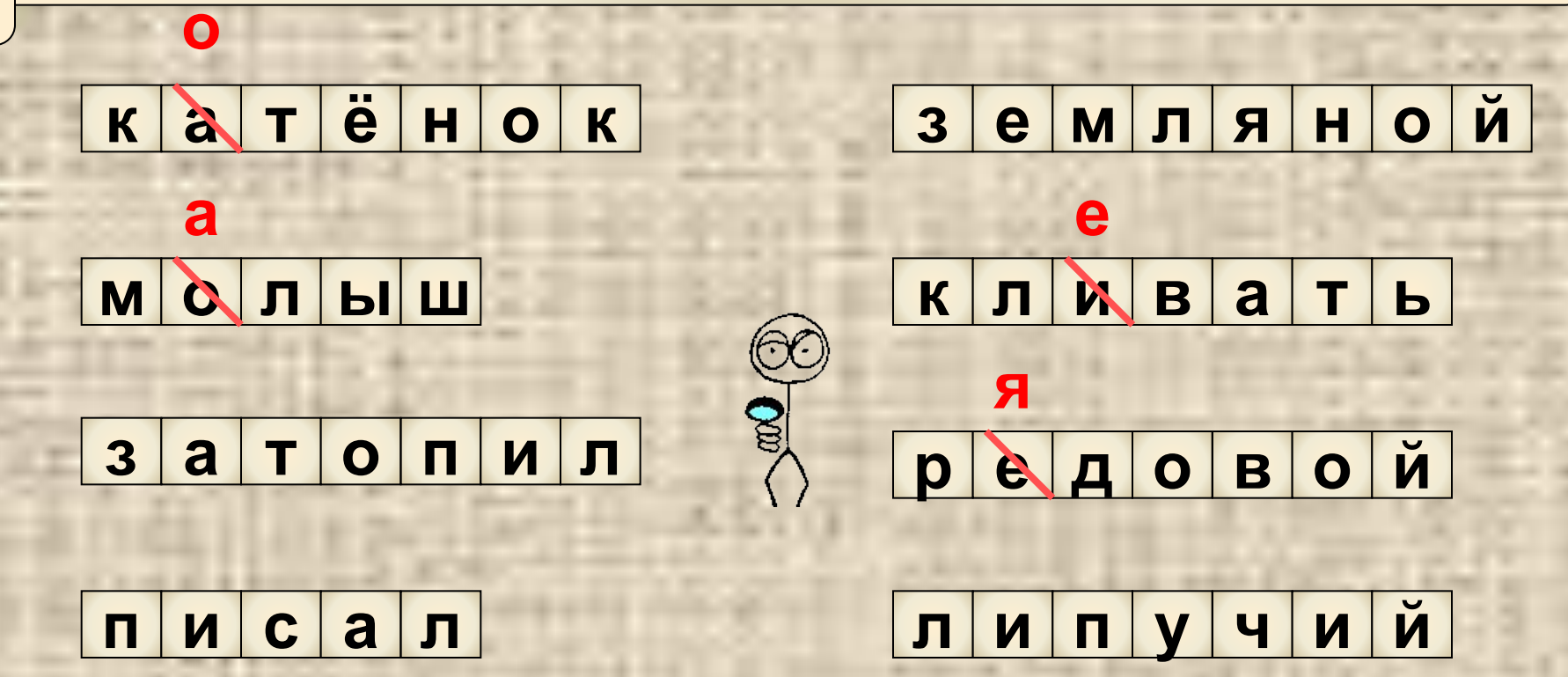

 $\boldsymbol{\mathsf{M}}$  $C$   $T$  $|10|$  $\overline{q}$  $\mathbf{R}$ 

J.

Й  $H$ Я C. M  $\mathbf O$ 

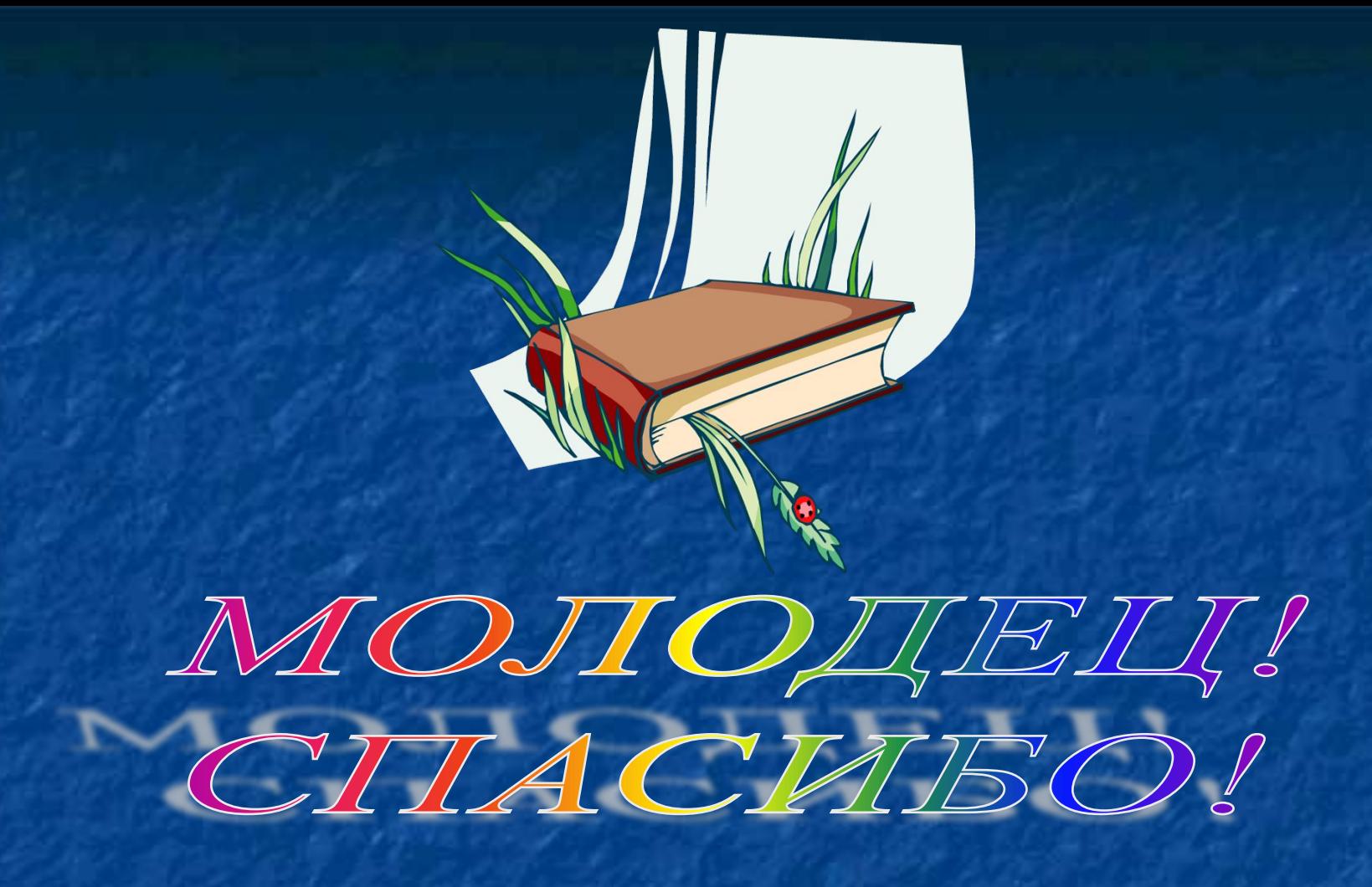

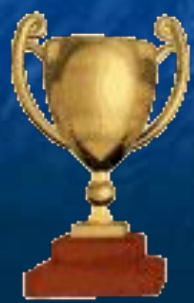

Автор Жакулина Ирина

Вы скачали эту презентацию на сайте - viki.rdf.ru

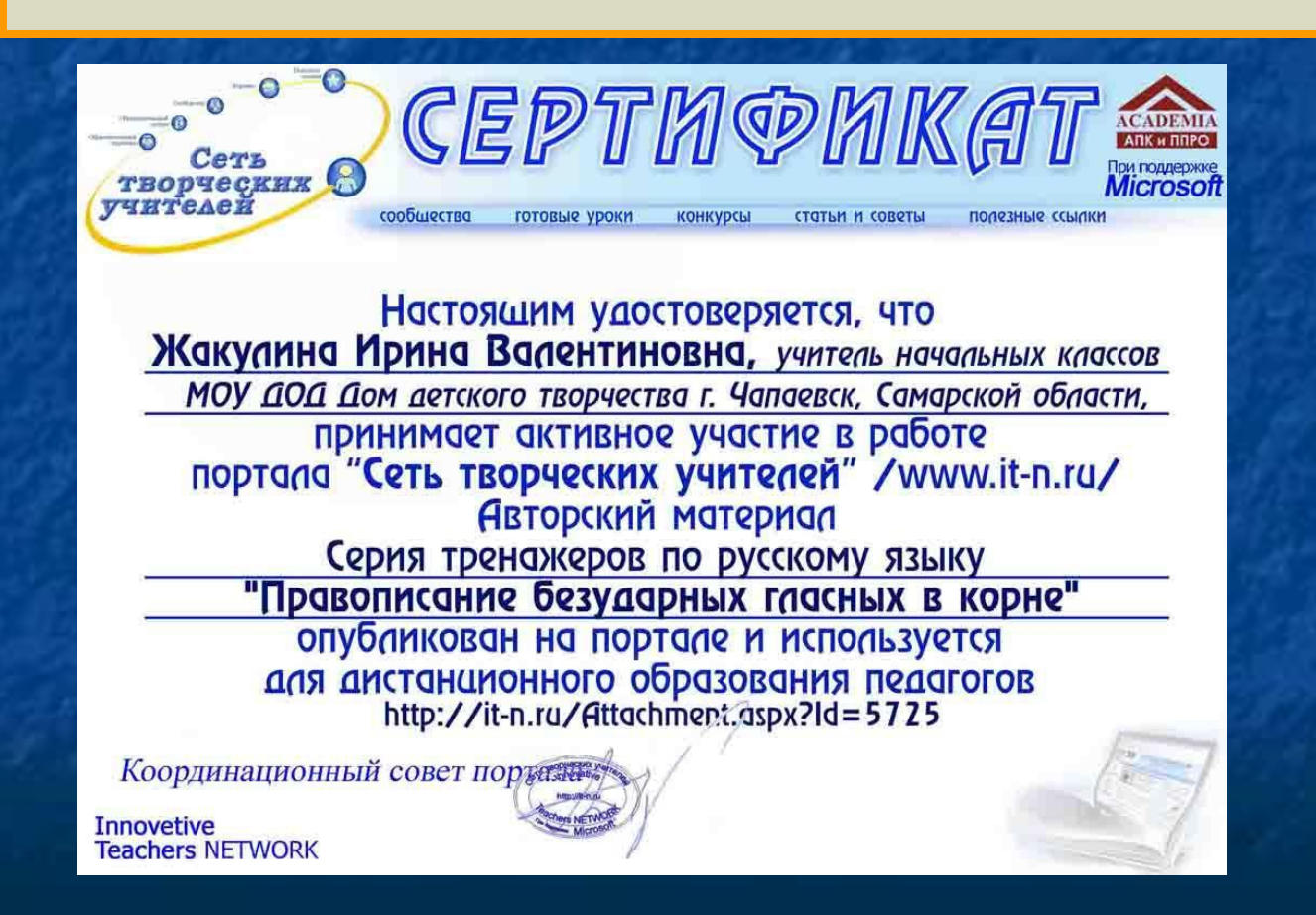